#### **areaDetector CSS opi screens deployment at NSLS2 beamlines**

#### **AD Plugin: barcode reader**

**by K. Gofron**

*EPICS Collaboration Meeting APS, Argonne, IL June 11-15, 2018* 

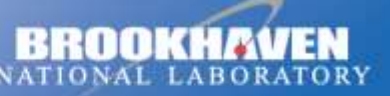

a passion for discovery

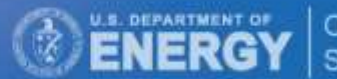

Office of

June 13, 2018

## **EPICS deployment**

- **Detectors** 
	- GigE, Pilatus, Eiger, PCO, Andor3, XMAP, PE, Merlin, Lambda, Zebra/PanDaBox -> Pizza/'Tiger' box
- Base: R3.14.12.6, 7.0.1.1;
- most are AD 1-9, new ADCore 3-2

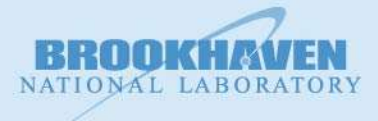

#### **areaDetector CSS screens**

- NSLS2 has '100s of beamline AD devices
	- different AD ioc versions
- adl -> opi converter works well
- adl screens are flat one folder (or set of folders)
- many screens with dependencies on
	- ADCore,
	- other modules (asyn, iocStats, ...)

**GOAL:** minimize CSS AD screen maintenance

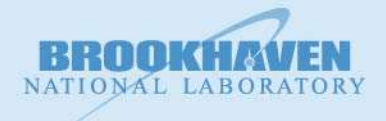

## **NSLS2 beamline CSS opi**

Folder

Not flat

Not flat

 $\mathcal{L}_{\mathcal{A}}$ 

 $\mathcal{L}^{\text{max}}$ 

Common

**beamline** 

beamline

Common

Each

Fach

**Flat** 

Flat

 $\sim$ 24 branches/beamlines + accelerator

**Comment** 

versions

 $\boldsymbol{\gamma}$ 

 $?$ 

Flat structure leads to many 'identical' screen

Not flat – how to use new capabilities of css

folders – maintenance 'nightmare'  $\bm{X}$ 

Not every AD upgraded

75 -125 {beamlines x (5)AD

NATIONAL LABORATORY

 $\triangledown$   $\frac{1}{\sqrt{2}}$  > cs-studio-xf [cs-studio-xf production 14]

metadata

- $\triangleright$   $\triangleright$  02id
- $\triangleright$   $\blacksquare$  03id
- $\triangleright$   $\triangleright$  04bm
- $\triangleright$   $\triangleright$  04id  $\triangleright$   $\curvearrowright$  05id
- $\triangleright$   $\triangleright$  06bm
- $\triangleright$   $\triangleright$  07bm

**▷ 2** 07id

- $\triangleright$   $\mathbb{C}$  08id
- $\triangleright$   $\mathbb{C}$  10id  $\triangleright$   $\triangleright$  11bm

 $\triangleright$   $\Box$  11id  $\triangleright$   $\triangleright$  12id

 $\triangleright$   $\blacksquare$  16id  $\triangleright$   $\mathbb{C}$  17bm

 $\triangleright$   $\mathbb{C}$  17id  $\triangleright$   $\blacksquare$  18id

 $\triangleright$   $\Box$  19id  $\triangleright$   $\triangleright$  21id  $\triangleright$   $\blacksquare$  23id

D 28id  $\triangleright$  28id1  $P$   $R$  AD  $\triangledown$   $\frac{1}{2}$  > ADet

> $\triangleright$   $\mathbb{C}$  3-1  $\triangleright$   $\triangleright$  3-2

 $\triangledown$   $\bigcirc$  3-3

**Brookhaven Science Associates** 

▽ Ch ADAndor3  $\triangledown$   $\mathbb{C}$ <sub>1</sub> R<sub>2</sub>-2

- 
- 
- 
- 
- 
- 
- 
- 
- 
- 
- 
- 
- 
- 
- 
- 
- 
- 
- 
- 
- 
- 
- 
- 
- 
- 
- 
- 
- $\triangleright$   $\triangleright$  08bm
- 
- 
- 
- 
- 
- 
- 
- 
- 
- 
- 
- 
- 
- 
- 
- 
- 
- 
- 
- 
- 
- 
- 

# **AD opi screen file structure**

#### Flat

kgofron@xf10id-ws1:~/src/gitlab/cs-studio-xf/AD\$ ls ADAttrFile.opi NDFileNexus.opi NDTimeSeriesAll.opi ADBase.opi NDFileNull.opi NDTimeSeries.opi ADBuffers.opi ND\_File.opi ND\_TimeSeriesPlot.opi ADCollect.opi NDFile.opi ND\_Transform.opi ADDriverFile.opi NDFileTIFF.opi NDTransform.opi ADEpicsShutter.opi NDOverlay8.opi ND\_Transform\_Single.opi ADPlugins.opi \_ND\_OverlayN\_Line.opi PerkinElmerCollect.opi ADReadout.opi ND\_Overlay\_N.opi PerkinElmerCorrections.opi adsc.opi NDOverlayN.opi PerkinElmerInit.opi ADSetup.opi ND\_Overlay.opi PerkinElmer.opi ADShutter.opi NDOverlay.opi pilatusAncillary.opi ADTop.opi ND\_Overlay\_Single.opi pilatusDetector.opi Andor.opi NDPlot.opi pixiradLV.opi BIS.opi NDPluginBase.opi pixirad.opi commonPlugins.opi \_ND\_Plugin\_Setup.opi pointGreyFrameRate.opi EPICS\_ShutterControl.opi ND\_PluginTimeSeries.opi pointGrey.opi firewireFeatures.opi ND\_Process.opi pointGreyPixelFormat.opi firewire.opi NDProcess.opi pointGreyProperties.opi firewireVideoFormats.opi ND\_Pva.opi prosilicaMore.opi mar345.opi NDROI4.opi Prosilica\_More.opi marCCDAncillary.opi \_\_\_ ND\_ROIN\_Line.opi prosilica.opi marCCD.opi ND\_ROIN.opi PSL.opi ND\_ColorConvert.opi ND\_ROI.opi pvCam.opi NDColorConvert.opi NDROI.opi RoperFile.opi NDFFMPEG.opi NDStats5.opi Roper.opi ND\_FFTFreqSpectrumPlot.opi \_ND\_StatsN\_Line.opi scan\_more.opi ND\_FFT.opi ND\_StatsN.opi simDetector.opi \_NDFile\_Control.opi ND\_Stats.opi simDetectorSetup.opi NDFileHDF5.opi NDStats.opi title.opi NDFileJPEG.opi ND\_Stats\_Plot.opi URLDriver.opi NDFileMagick.opi ND\_StdArray.opi URLDriverSetup.opi NDFileNetCDF.opi NDStdArrays.opi

 $P$ **AD**  $\triangledown$   $\triangleright$  ADet  $\triangleright$   $\triangleright$  3-1  $\triangleright$   $\triangleright$  3-2  $\triangledown$  (3-3)  $\triangledown$  ADAndor3  $\nabla$  R2-2 Andor3.opi ADCore  $P$   $R3-3$ ADDexela  $P$   $R$ 2-1 ADEiger  $P$   $R$ 2-5  $\triangledown$  ADLambda  $R1-0$ ▽ ADMerlin  $R3-2$ ADPilatus  $P$   $R$ 2-5 ADProsilica  $\triangledown$   $\triangleright$  R2-4 prosilica.opi prosilicaMore.opi ADSimDetector  $\triangledown$   $\triangledown$  common **D** Images ad view controls.opi color camera.opi color camera pva.opi  $P$   $CSS$  $\triangleright$   $\curvearrowright$  Mobile  $\triangleright$   $\curvearrowright$  adl  $\triangleright$   $\blacksquare$  common  $\triangleright$   $\triangleright$  epics7

#### **Folder**

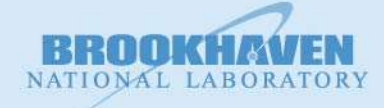

#### **Prosilica main screen**

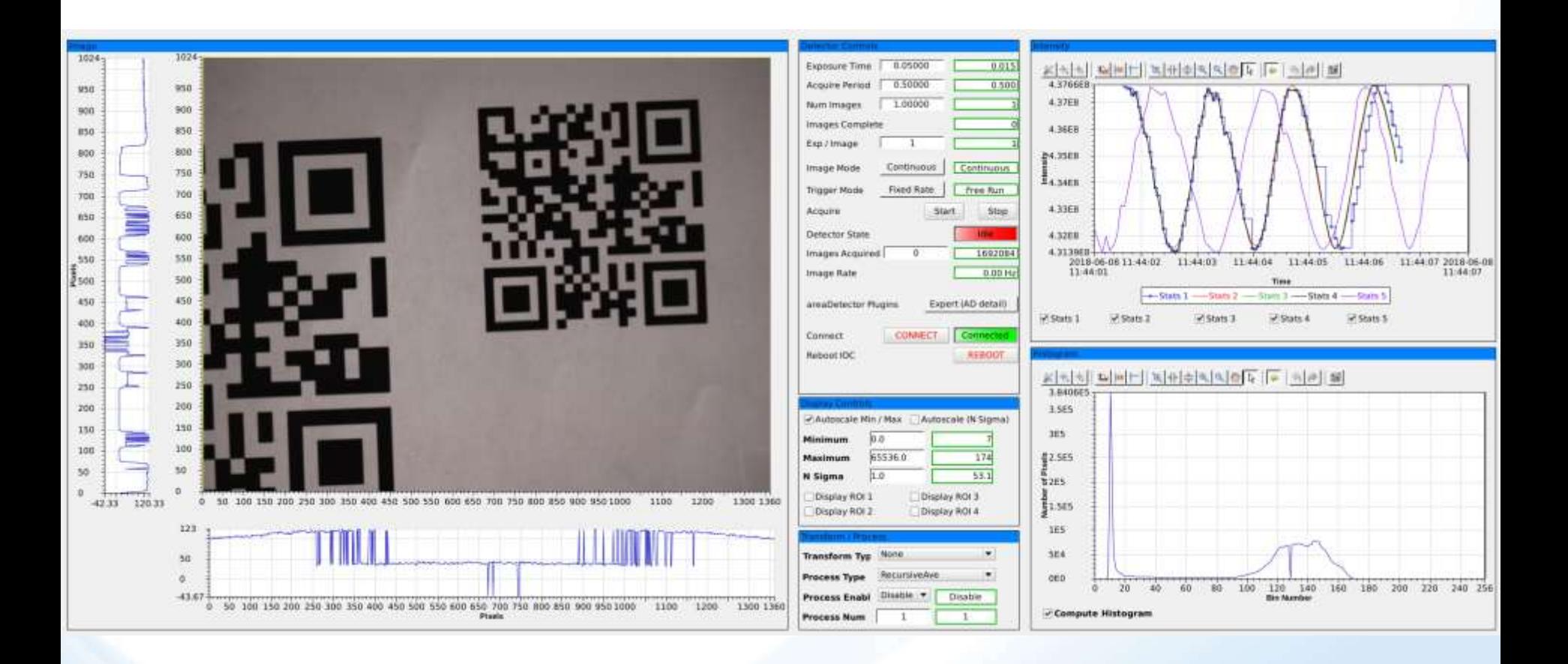

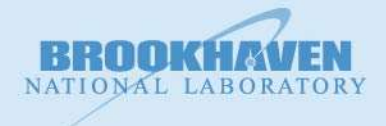

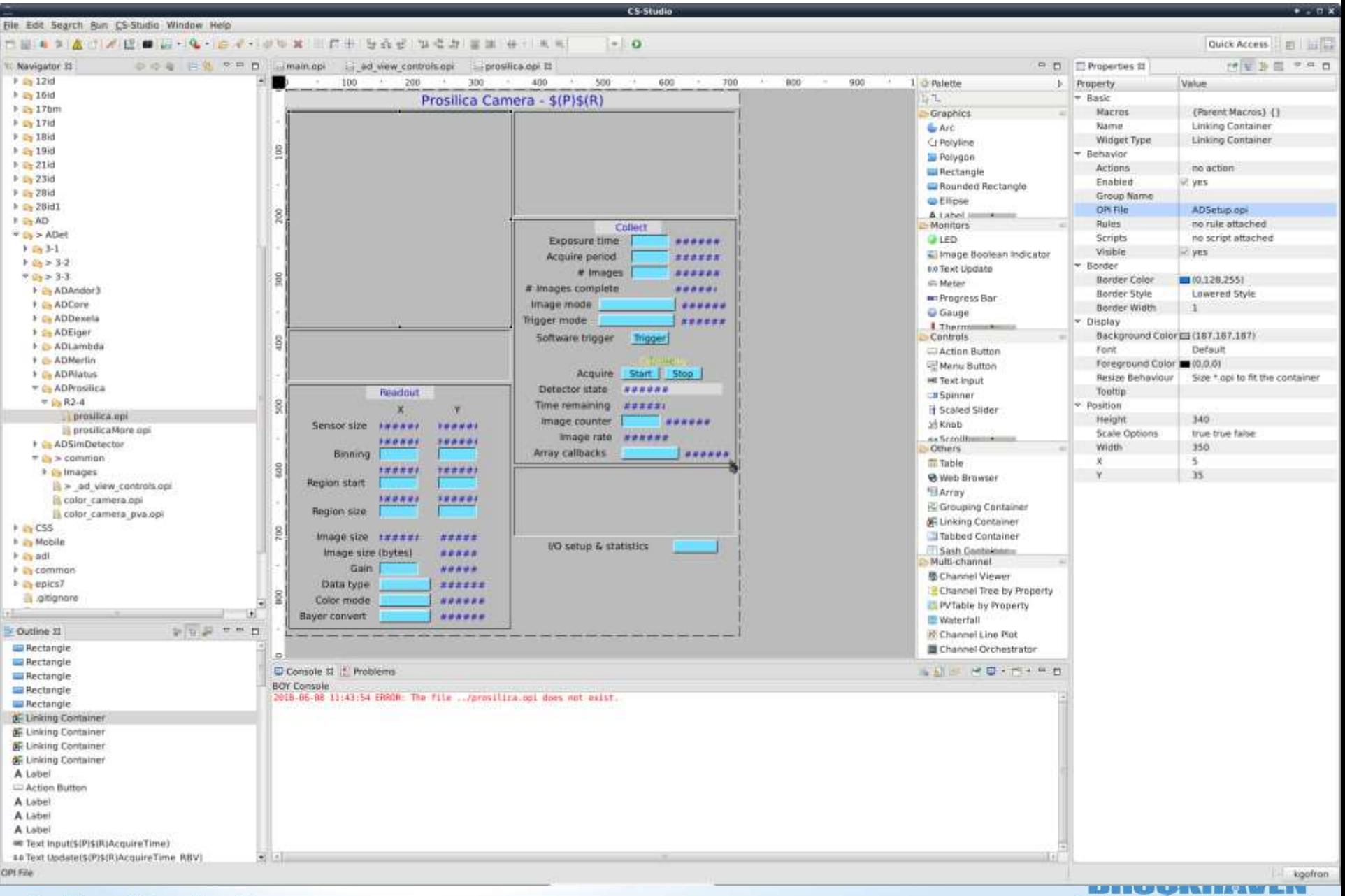

**Brookhaven Science Associates** 

NATIONAL LABORATORY

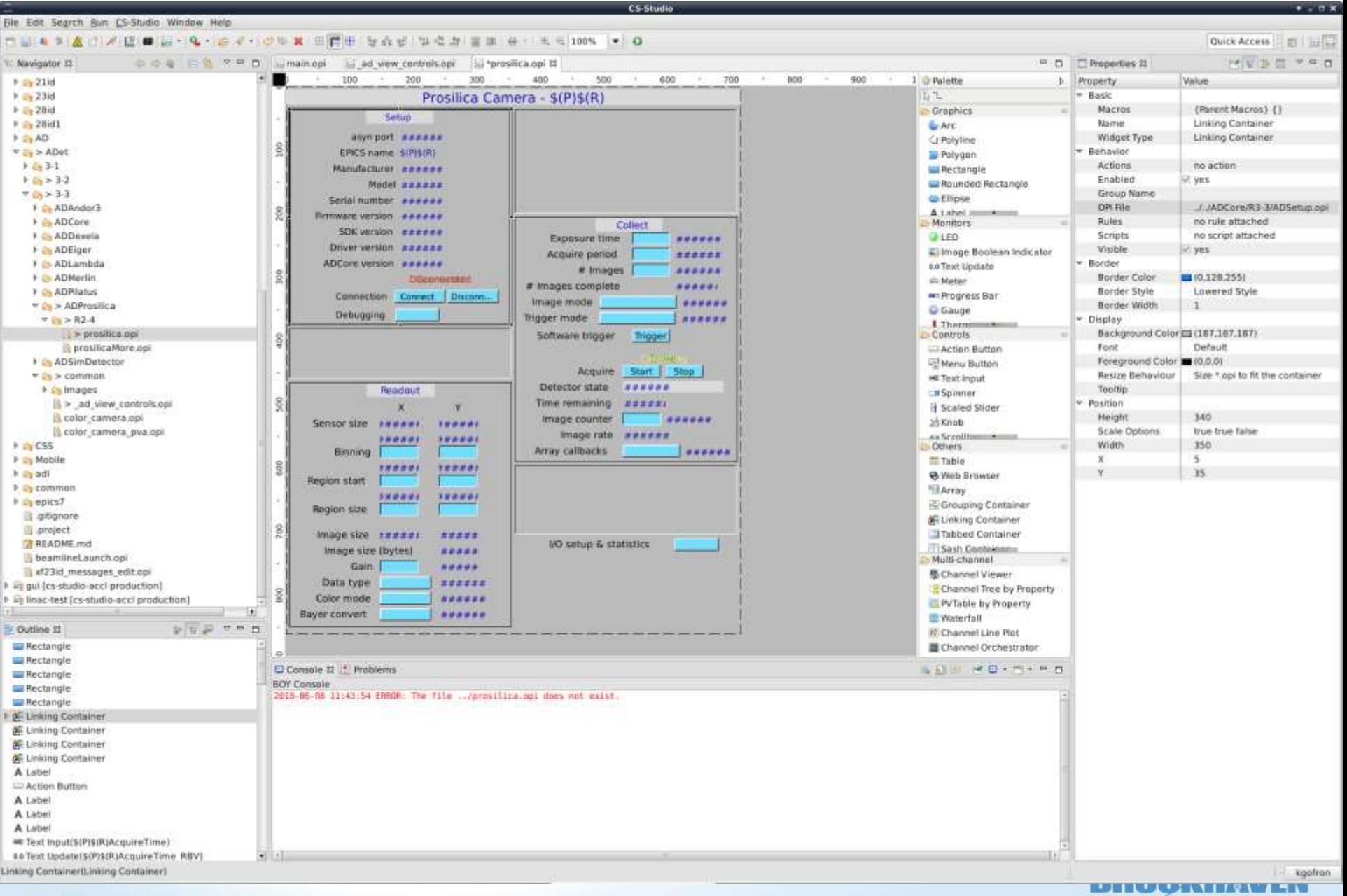

NATIONAL LABORATORY

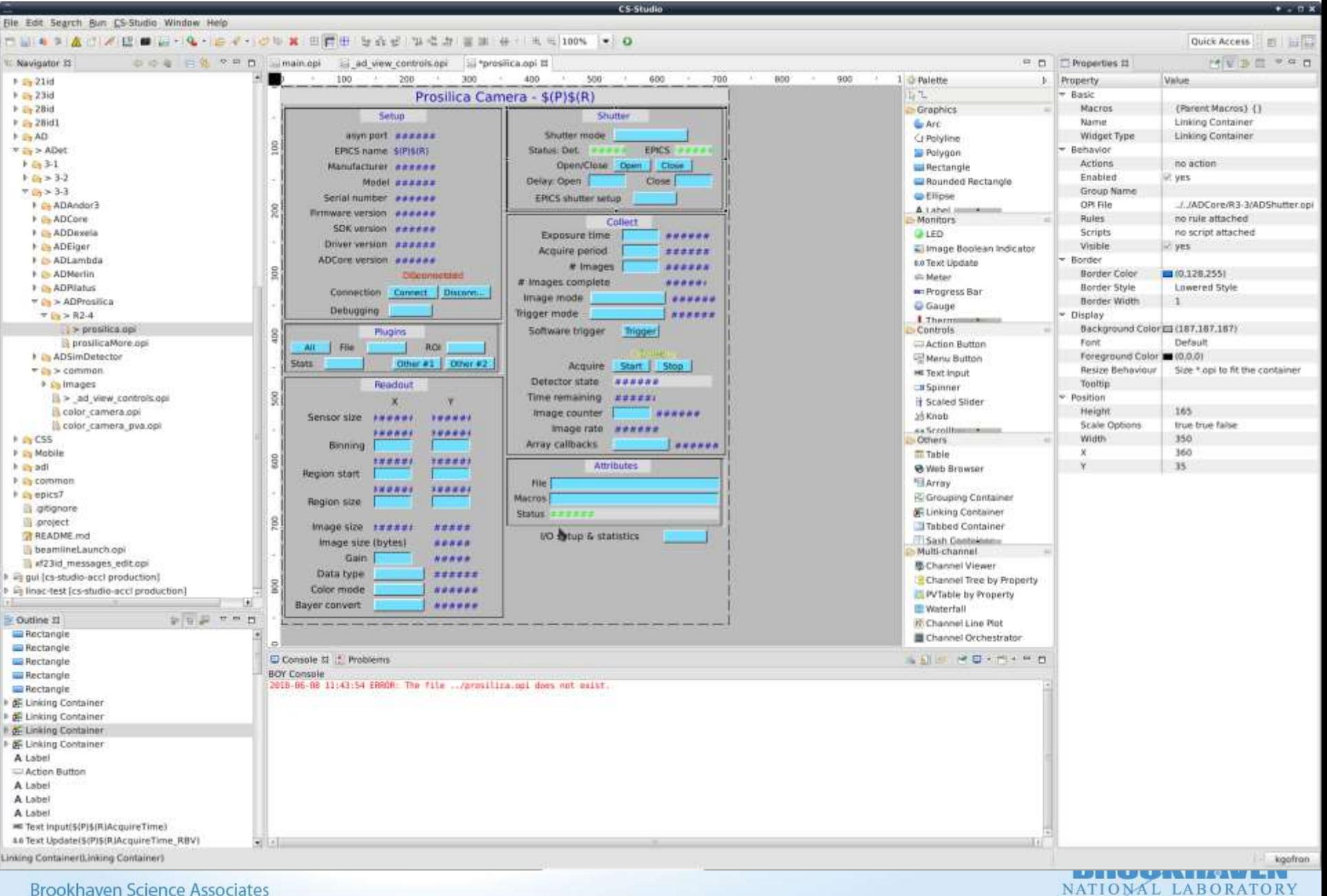

## **Non flat opi folder structure**

- Relative path resulted in one fixed configuration of areaDetector opi screens
	- No improvement over flat folder
		- {same number of multiple screen folders}

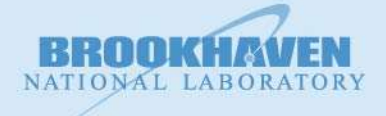

#### **Run-time macro substitution**

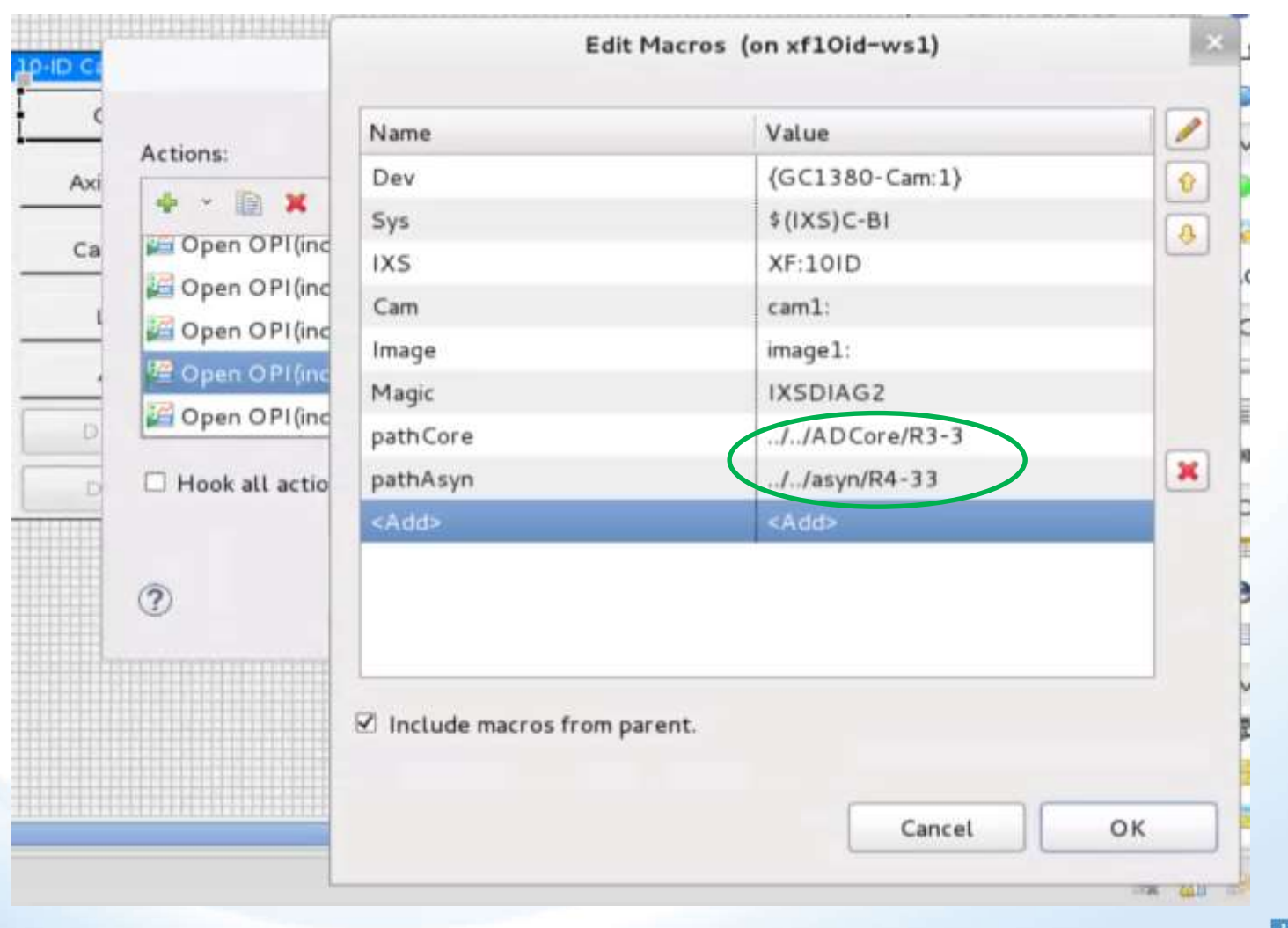

Relative Path Relative Path

NATIONAL LABORATORY

## **Prosilica run-time macro substitution**

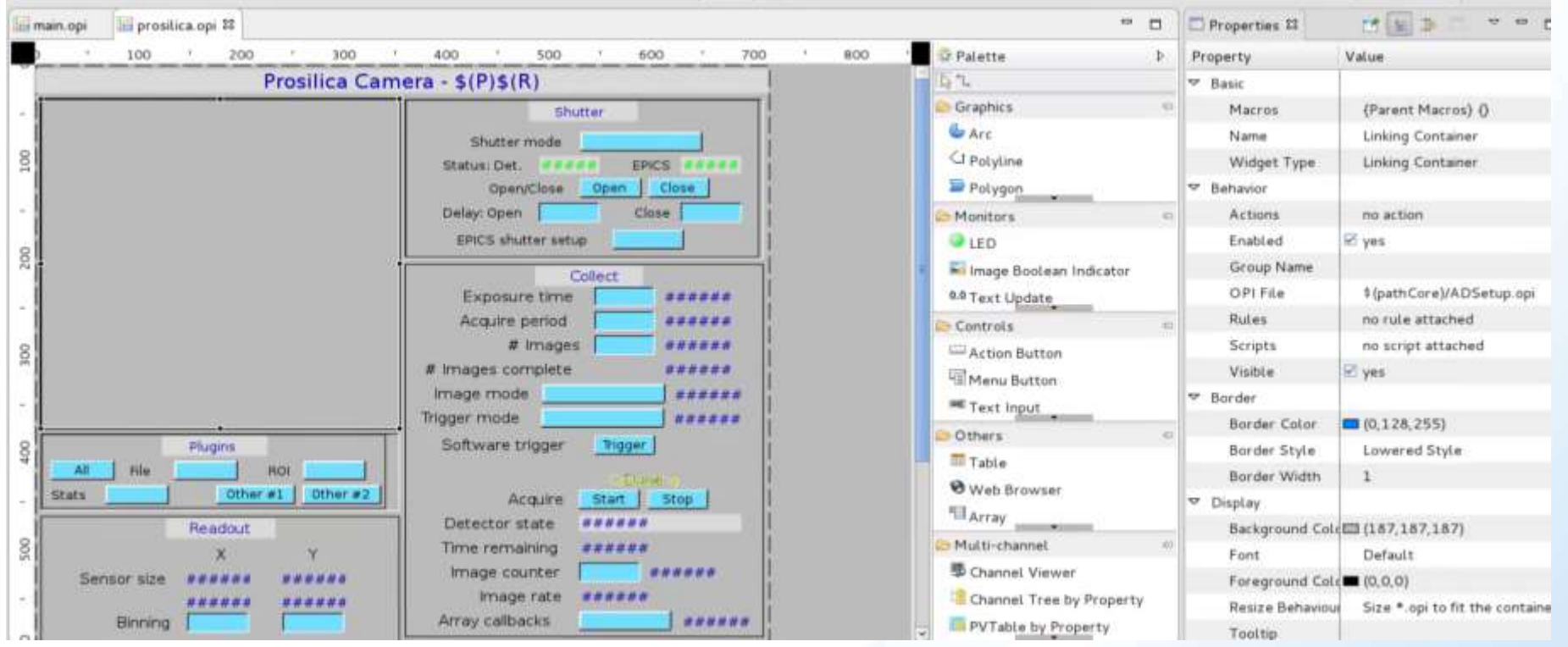

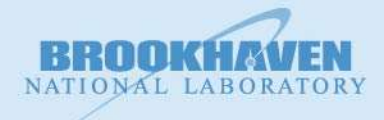

# **Prosilica runtime with pathCore**

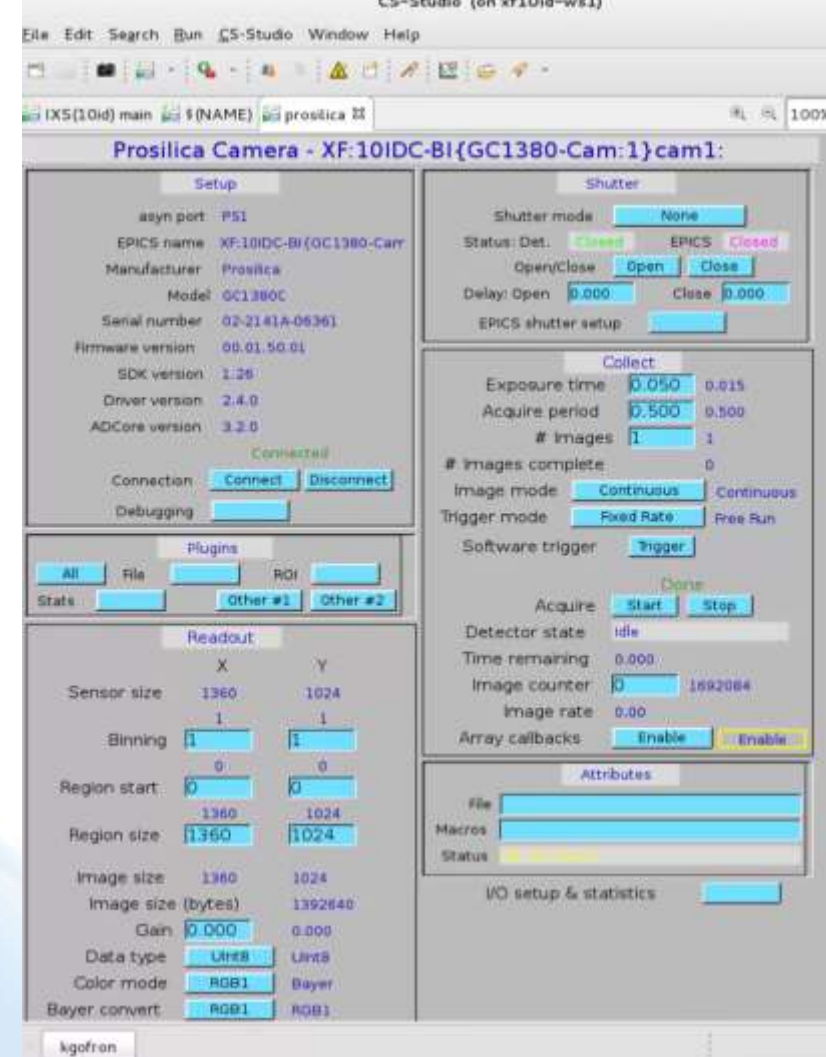

■ Relative path

- one copy of areaDetector opi screens
- copy of folder still works (individual specific beamlines)
- Easier maintenance than multiple copies of flat legacy medm screens

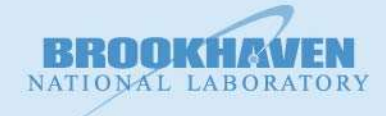

#### **Macro substitution for modules**

- Relative path to modules
	- **one** copy of areaDetector opi screens
	- Major improvement over multiple copies of flat folder opi
- Use Macro substitution for module Paths
	- Replace relative path to ADCore with CSS macro
	- Relative paths for other modules
	- pathCore, pathAsyn, pathIocStats,...
- Use script to insert path Macro in opi files
	- Generate any run-time combination of the ADCore, asyn, other modules from **one set of AD opi screens**

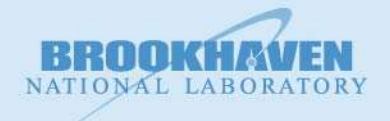

## **Relate to mdm, edm, caQtDM**

- **Medm** 
	- EPICS\_DISPLAY\_PATH {folder(s) where screens are}
	- Runtime
	- No need to change autoconverted screens
- $Edm$ 
	- Real time choice
	- Ioc and screens are co-located
- caQtDM
	- ??

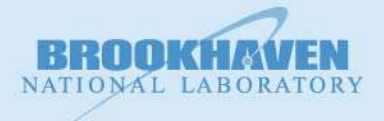

#### **areaDetector ioc**

kaz@xf10id-is1:/epics/iocs/cam-GC1380\$ ls -l drwxrwxrwx 4 kaz kaz 4096 Oct 2 2017 as -rw-r--r-- 1 kaz kaz 71 May 2 16:42 config -rw-r--r-- 1 kaz kaz 1457 May 2 17:07 envPaths -rwxr-xr-x 1 kaz kaz 4855 May 2 17:15 st.cmd

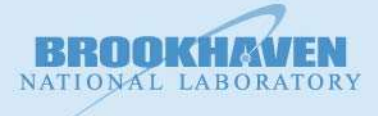

#### **AD Plugin: Barcode reader**

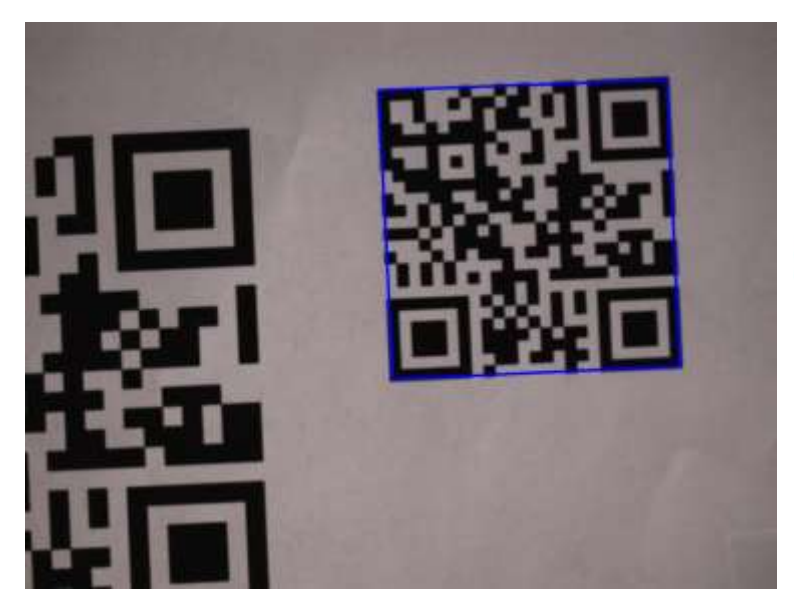

jwlodek@debian:~/Documents/barcodeproject\$ ./check Type : QR-Code Data : xf10id -barcode test

#### Enabling technology

 $*$  /

Function that does the barcode decoding. It is passed an image and a vector that will store all of the codes found in the image. The image is converted to gray, and a zbar scanner is initialized. The image is changed from an opency to a Image object, and then it is scanned by zbar. We then iterate over the discovered symbols in the image, and create a instance of the struct, the struct is added to the vector, and the bars location data and type are stored, and printed.

static void decode bar code(Mat &im, vector<br/>shar\_QR\_code> &codes\_in\_image){ ImageScanner zbarScanner; zbarScanner.set\_config(ZBAR\_NONE, ZBAR\_CFG\_ENABLE,1); Mat imGray; cvtColor(im, imGray, CV\_BGR2GRAY); Image image(im.cols, im.rows, "Y800", (uchar\*) imGray.data, im.cols \*im.rows);  $int n = zbarScanner.scan(image);$ 

for(Image::SymbolIterator symbol = image.symbol\_begin(); symbol!=image.symbol\_end();++symbol){ bar\_QR\_code barQR;  $barQR, type = symbol -sqrtQet type name()$ ;  $barQR.data = symbol -sqrtdet_data()$ ;

 $\text{count} \ll \text{``Type : "} \ll \text{barQR}.$  type  $\ll$  endl; cout << "Data : " << barQR.data << endl; setStringParam(NDPluginBarBarcodeType, barQR.type); setStringParam(NDPluginBarBarcodeMessage, barQR.data); setIntegerParam(NDPluginBarBarcodeFound, 1); for(int i = 0; i< symbol->qet\_location\_size(); i++){ barQR.position.push\_back(Point(symbol->get\_location\_x(i), symbol->get\_location\_y(i)));  $\mathcal{F}$ 

codes\_in\_image.push\_back(barQR);

#### Open source

- openCV
- zbar

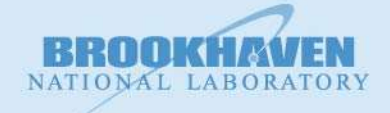

## **Conclusions**

- Use one set of areaDetector opi screens to support any version of the AD ioc.
	- Opi screen placed in common CSS area
	- pathMacro substitution to select releases of
		- ADCore,
		- asyn,
		- etc.
- **ADPlugin for barcode scanning work in progress.**

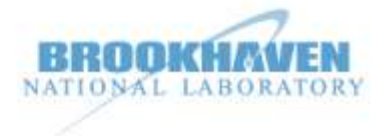